## **Upgrading from previous versions of DataHub**

Upgrading the DataHub version involves removing the older version first. After the current DataHub version has been removed, you must [re-install DataHub.](https://docs.nomagic.com/display/CDH190SP1/Installation)

To upgrade the DataHub version

- 1. From the MagicDraw main menu, click **Help** > **Resource/Plugin Manager**. The **Resource/Plugin Manager** dialog opens.
- 2. Under the **Plugins (commercial)** option, select the **Cameo DataHub** check box.

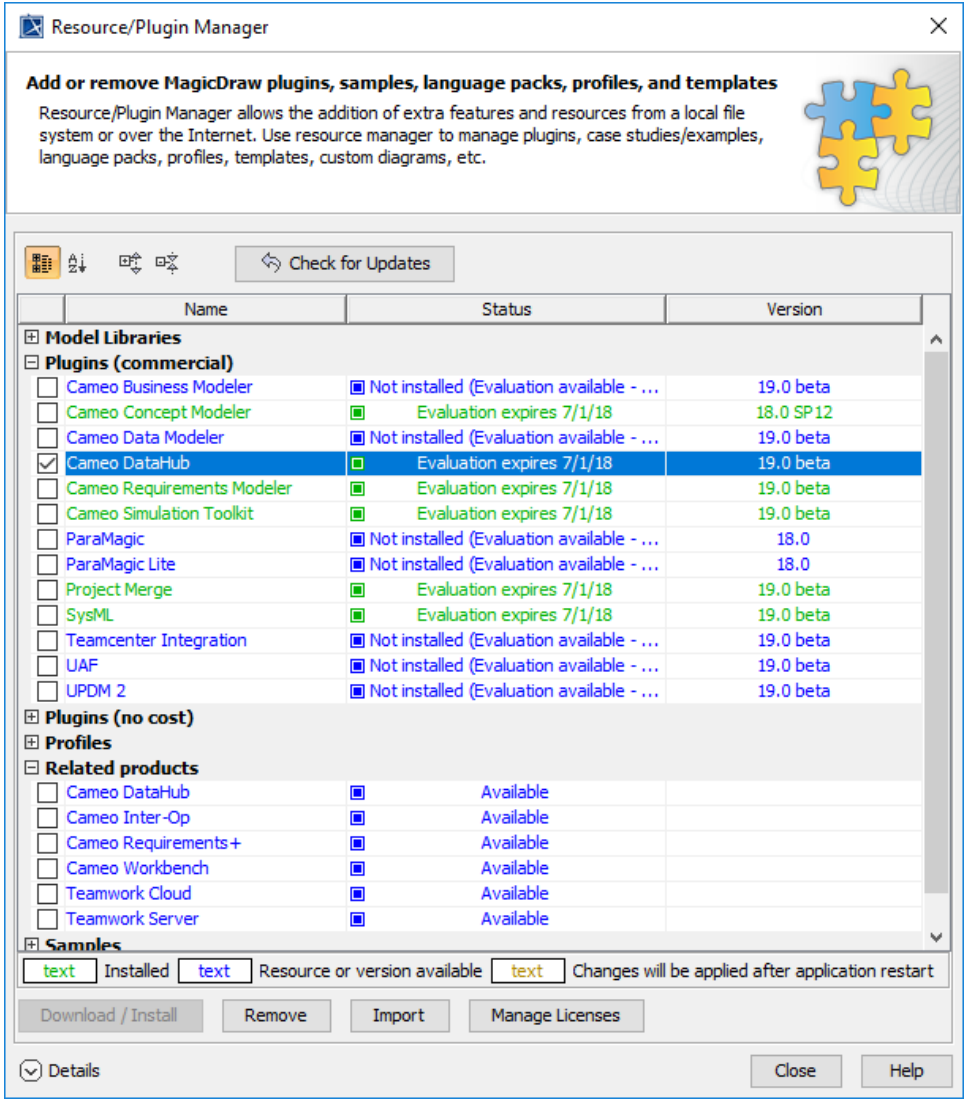

 $3. \text{ Click}$  .

Remove

4. After you have removed the **Cameo DataHub** plugin, [re-install DataHub](https://docs.nomagic.com/display/CDH190SP1/Installation).